MAC[地址表](https://zhiliao.h3c.com/questions/catesDis/578) **[王听宇](https://zhiliao.h3c.com/User/other/157597)** 2023-12-09 发表

## 问题描述

交换机查看桥mac的三种方法

桥MAC的查看方式:在Probe视图执行debugging system bridgemac read命令,查看BridgeMac字段 。例如,下面设备的桥MAC地址为542b-de0c-0200。 [Sysname-probe] debugging system bridgemac read

The Bridge Macs are as follows: 542b-de0c-0200

Total reserved mac number: 256

SNID:23a6-db6c-d829-a93d

BridgeMac:542b-de0c-0200 BaseInfMac:542b-de0c-0200 INTFMac:542b-de0c-0201

## #显示IRF中所有成员设备的相关信息。

<Sysname> display irf MemberID Slot Role Priority CPU-Mac Description \*+1 0 Master 1 0210-fc03-0007 -----

\* indicates the device is the master. + indicates the device through which the user logs in.

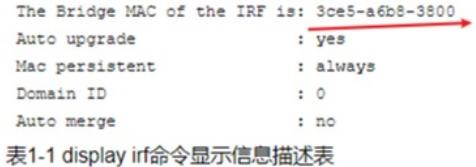

标MAC的查看方式: 在Probe视图执行**debug sysm bridgemac read**命令, 查看BridgeMac字段。例如, 下面设备的桥MAC地址为542b-de0c-0200.<br>[Sysname-probe]<mark>debug</mark> sysm bridgemac read

The Bridge Macs are as follows:<br>542b-de0c-0200<br>JOCAl reserved mac number: 256<br>SNID:23a6-db6c-d229-a93d<br>BidgeMac542b-de0c-0200 BaseInfMac:542b-de0c-0200 INTFMac:542b-de0c-0201<br>BidgeMac542b-de0c-0200 BaseInfMac:542b-de0c-020 分布式网关VSI接口MAC高36位要与base-mac一致,低12位没要求。建议分布式网关VSI接口MAC和EVPN的全局MAC地址 (evpn global-mac) 配置一致。

## 解决方法

如截图